Small Group Learning Session **How To Manage Your Patient Panel with MedAccess**

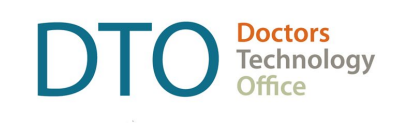

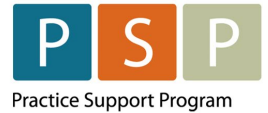

Body Copy style for intro

# Phase 1 – Empanelment (Heading 1)

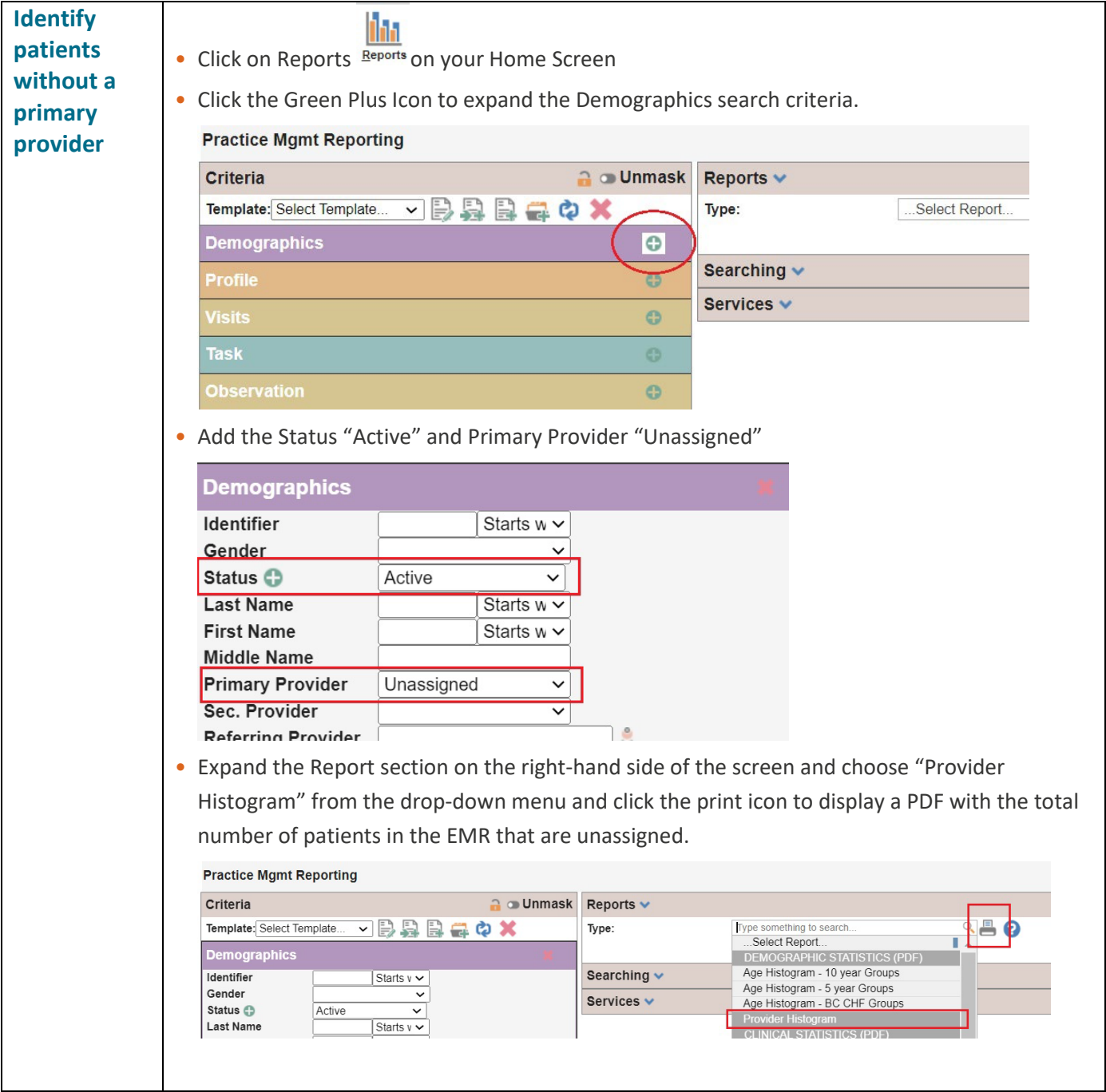

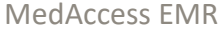

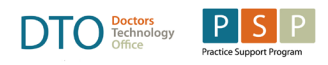

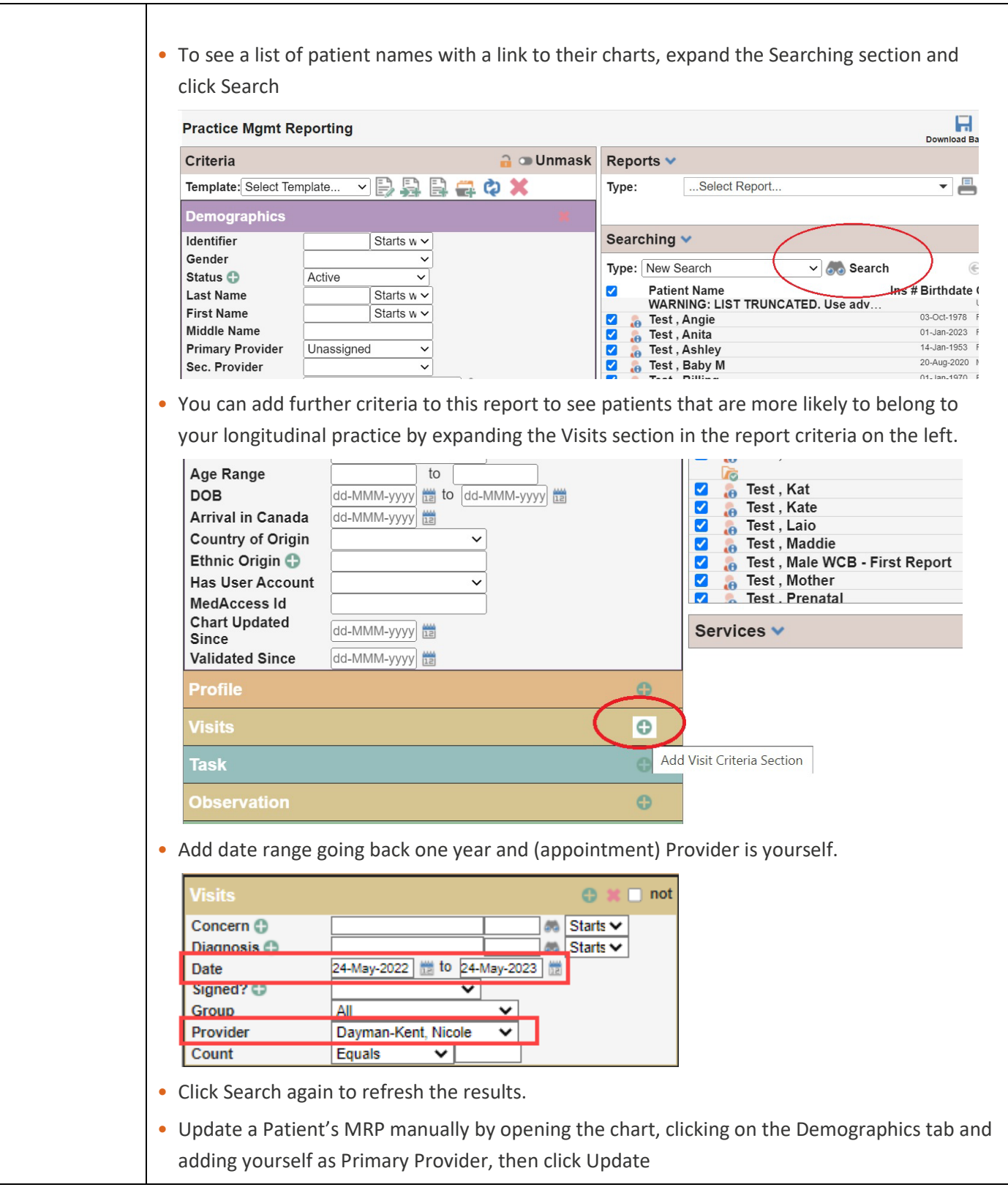

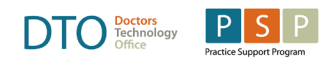

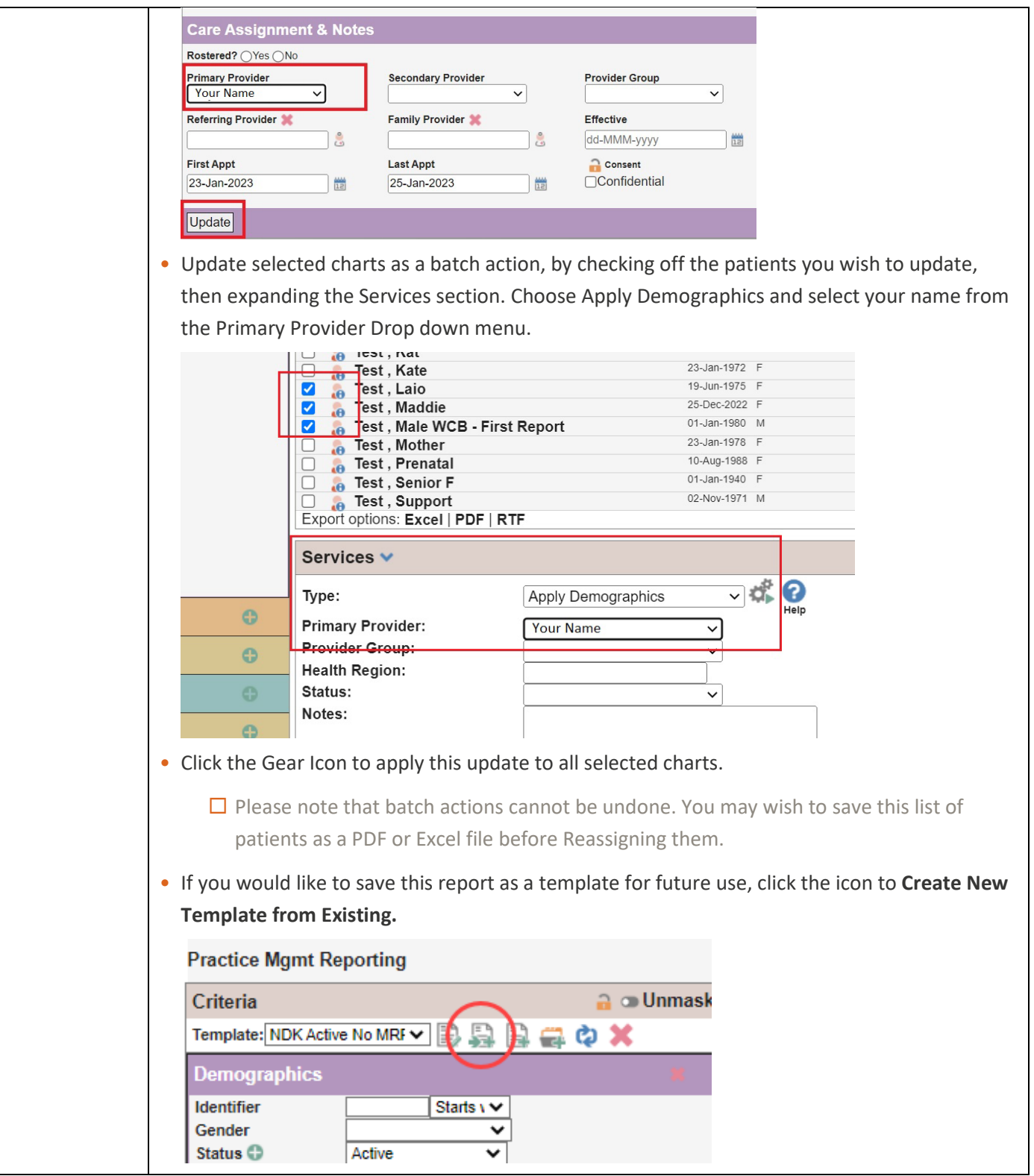

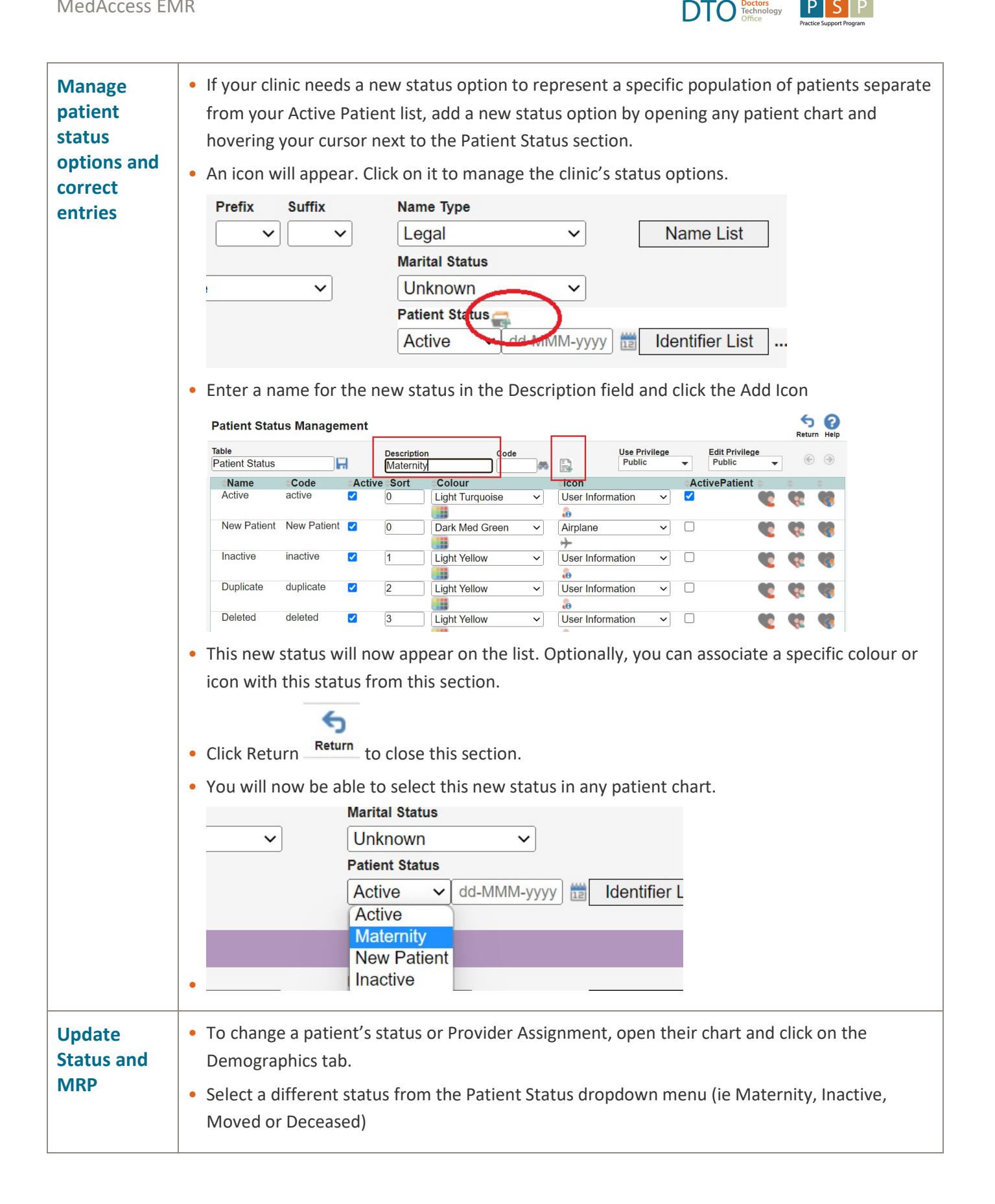

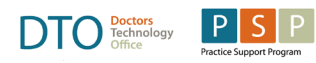

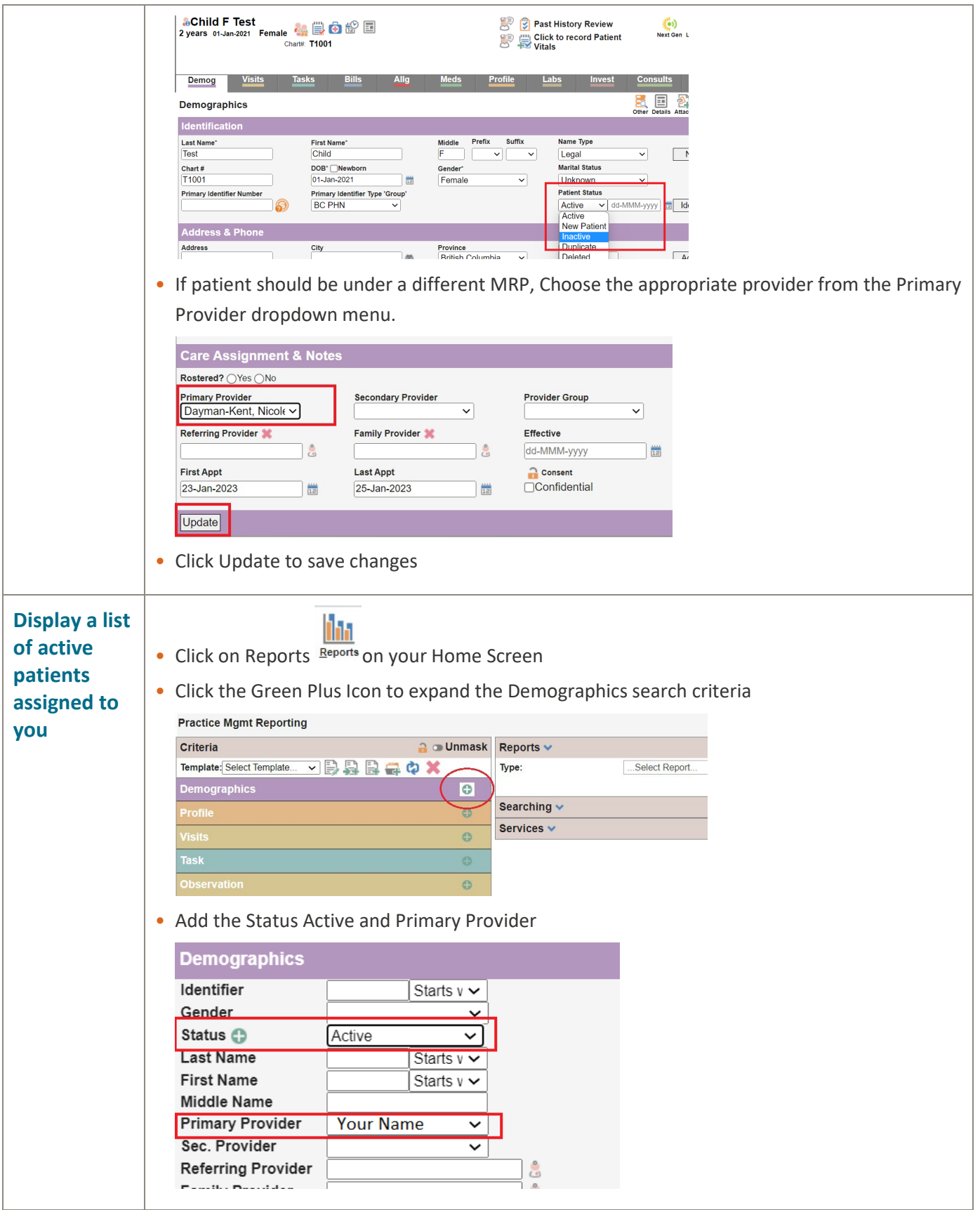

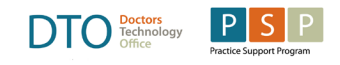

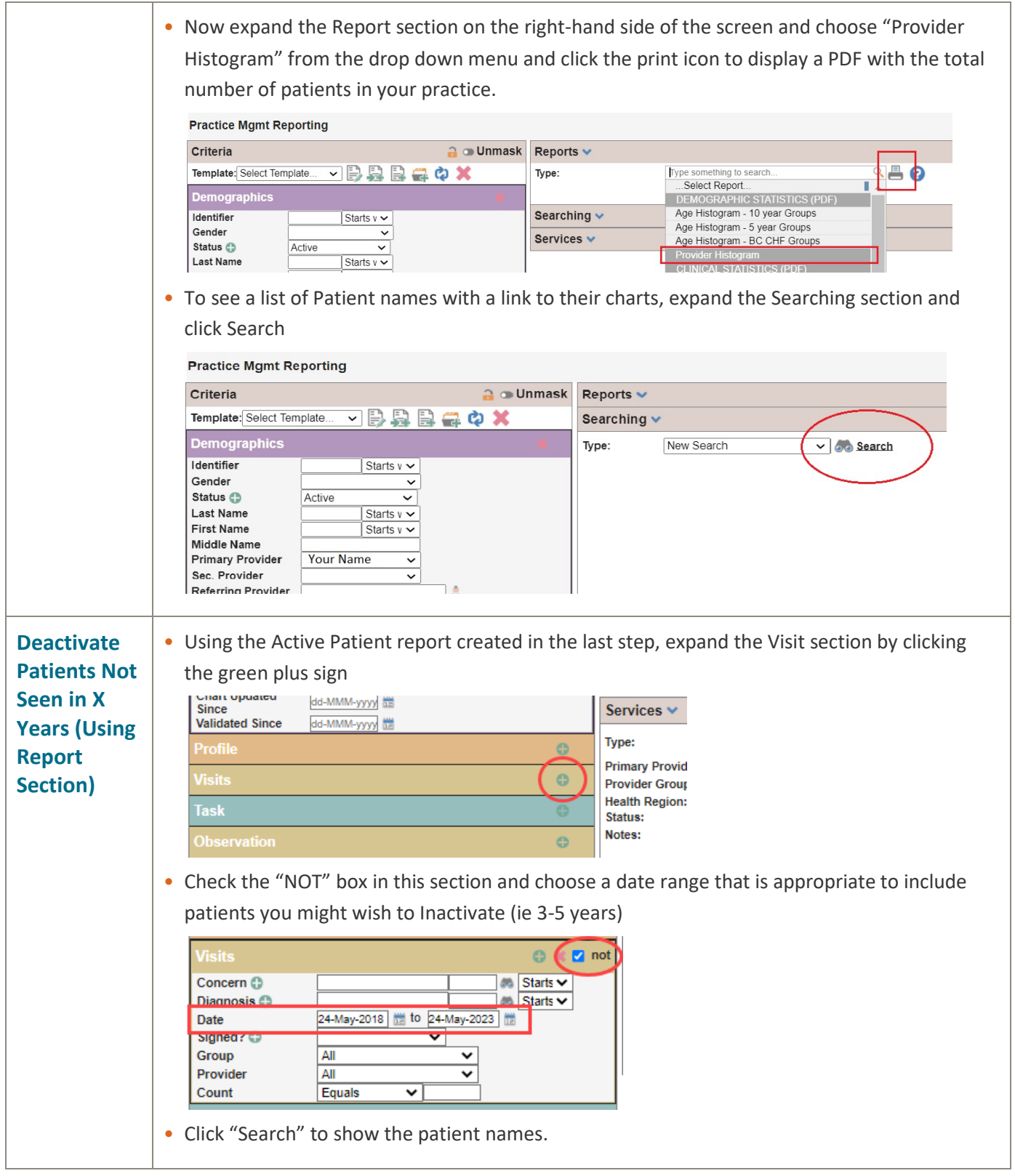

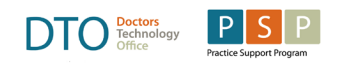

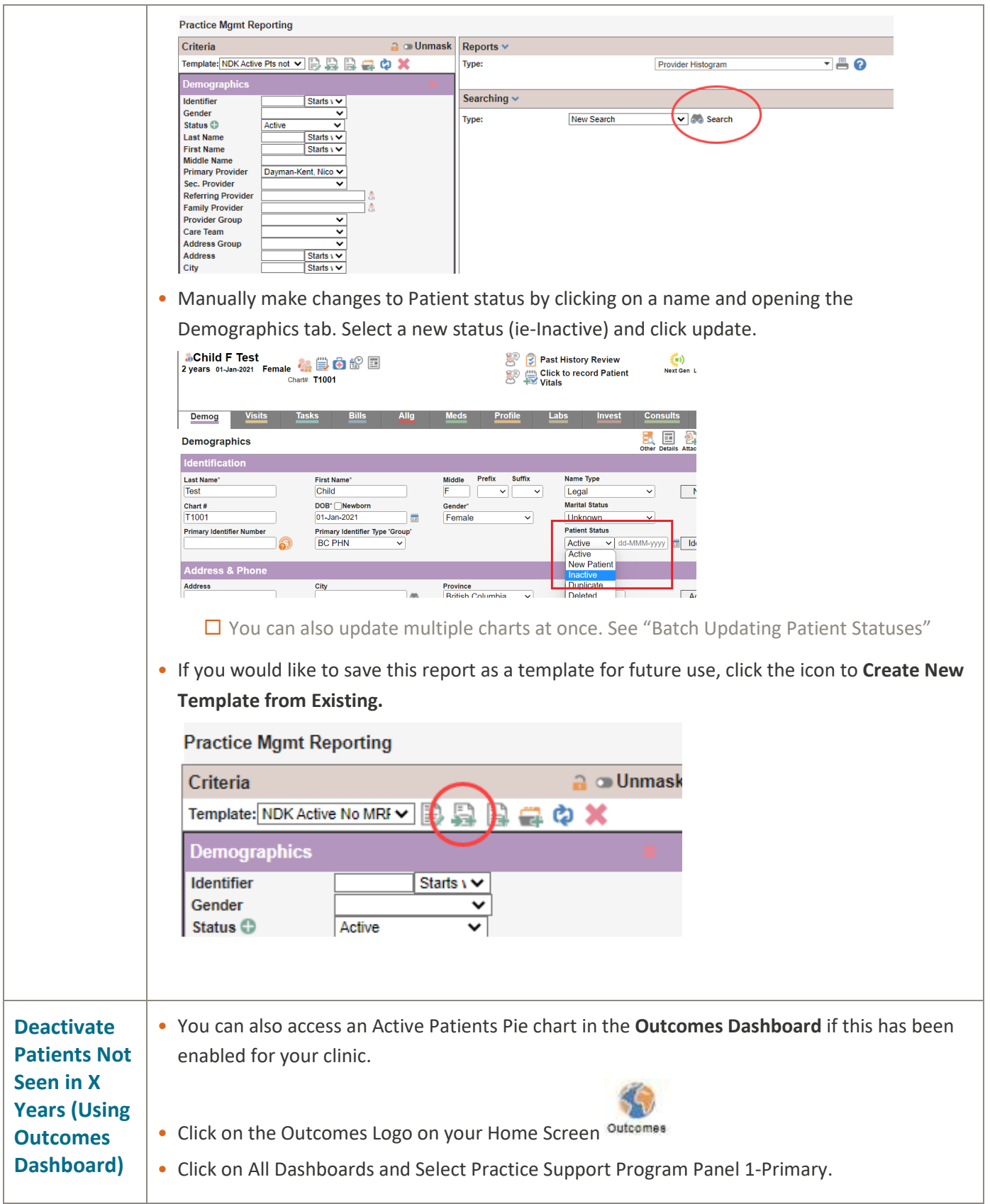

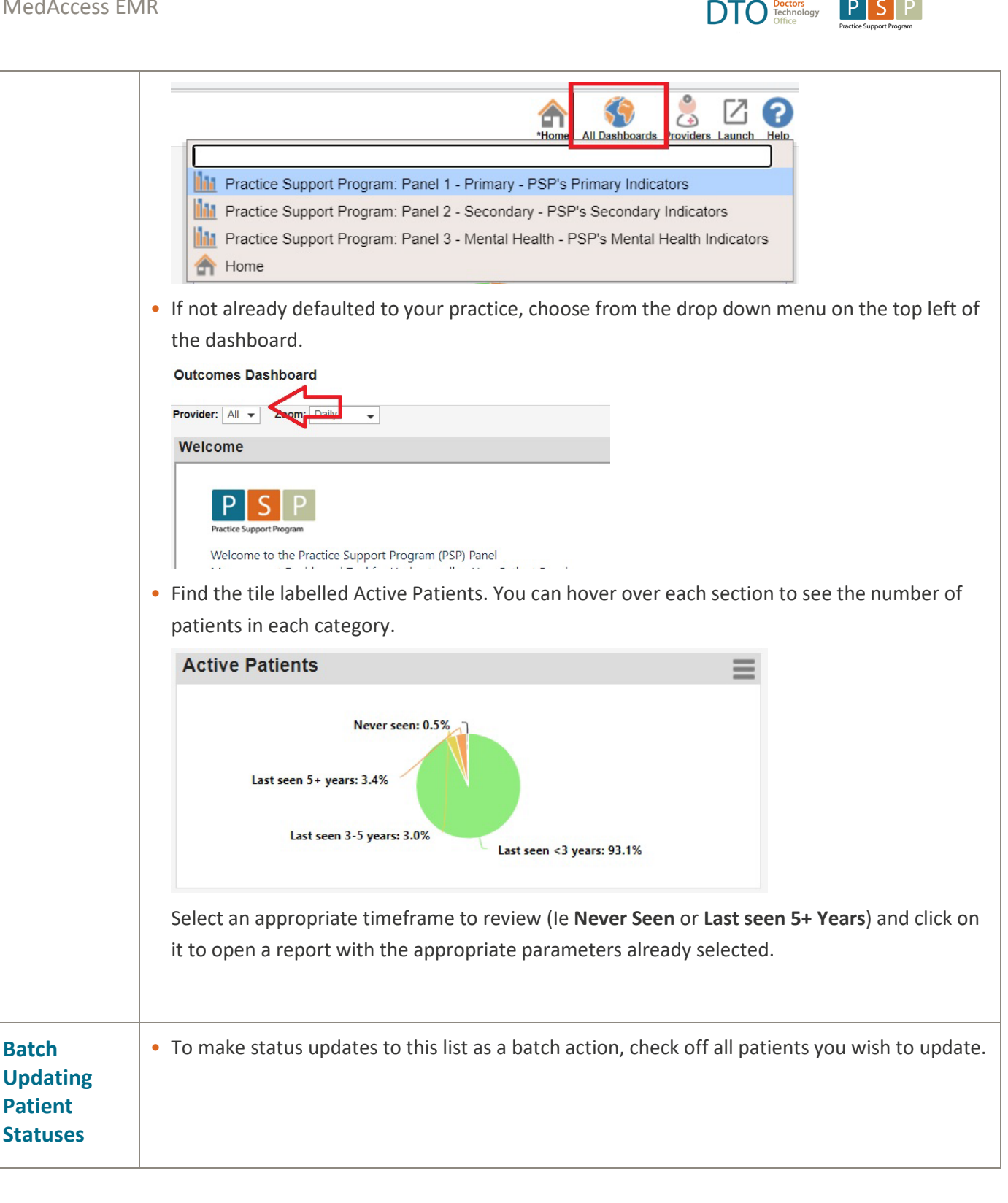

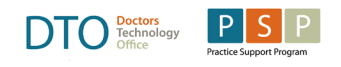

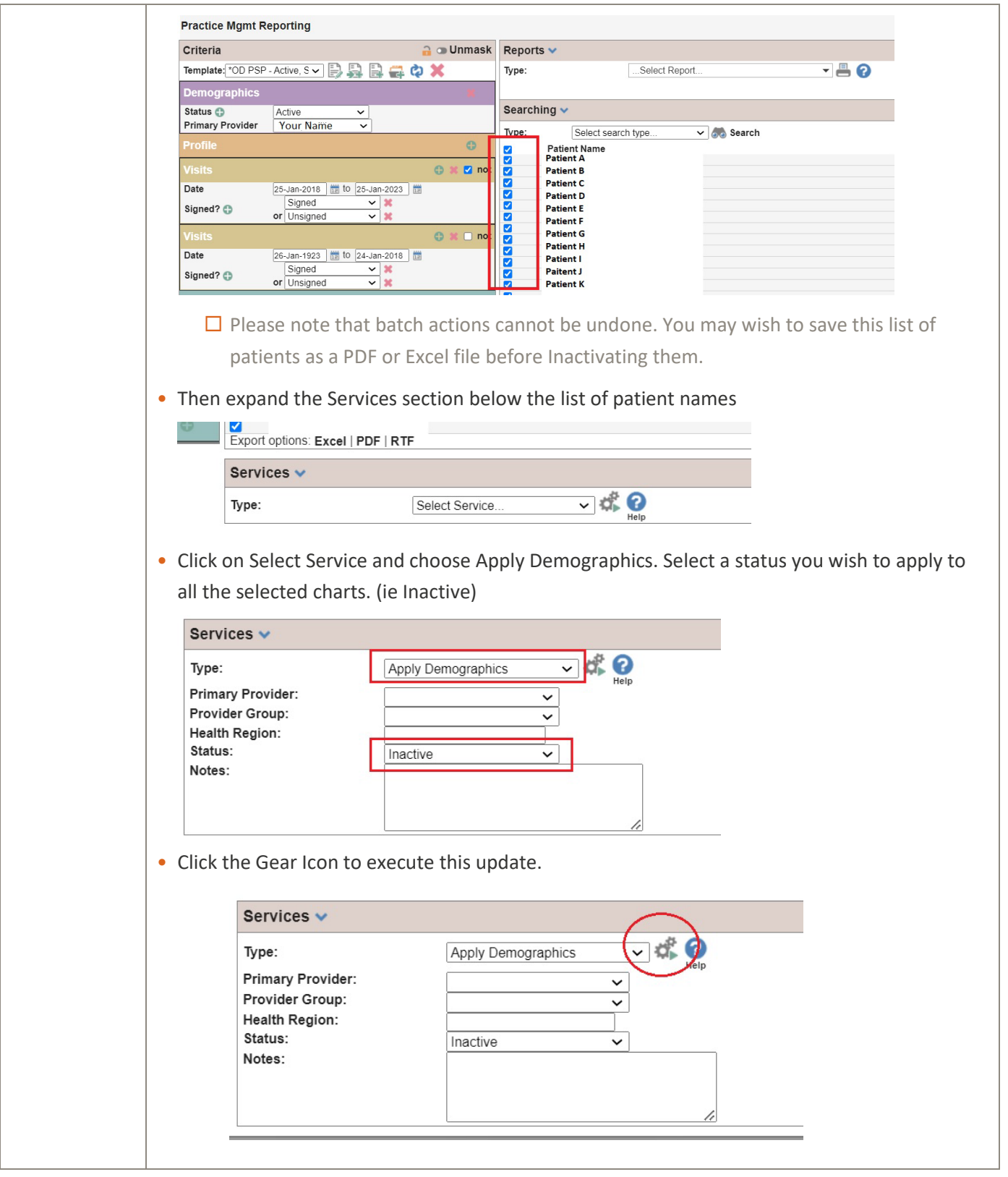

MedAccess EMR

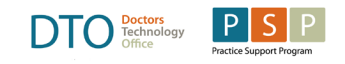

• Note that this only applies updates to the patients checked off on a single page of results. If there are multiple pages, click next, confirm patients listed are appropriate to receive the update, then click the gear icon again. You can navigate pages using the green arrows.

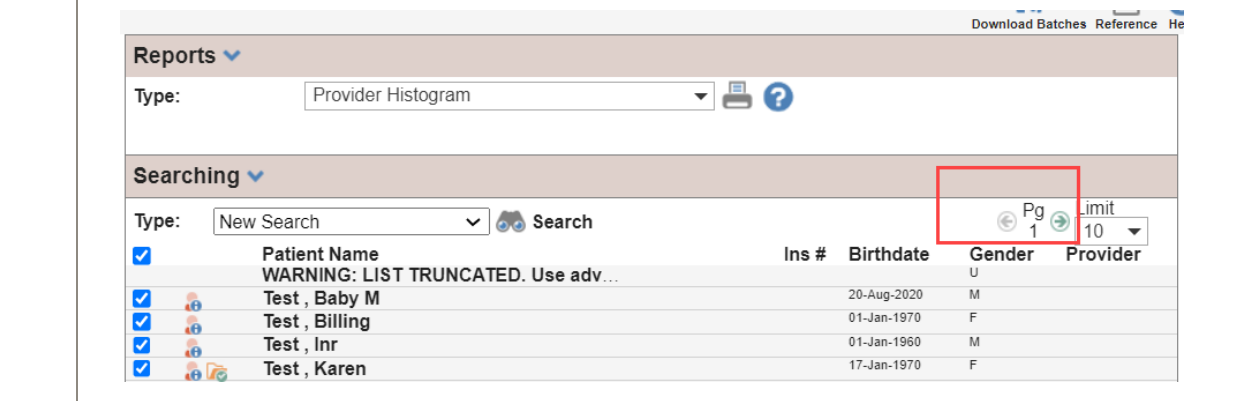